# Pelatihan Keterampilan Membangun Website Sebagai Media Promosi Produk Secara Online Bagi Alumni Jurusan Teknik Elektro Politeknik Negeri Lhokseumawe

Hanafi<sup>1</sup>, Rachmawati<sup>2</sup>, Ipan Suandi<sup>3</sup>, Radhiah<sup>4</sup>, Anita Fauziah<sup>5</sup>

*1,2,3,4,5 Jurusan Teknik Elektro Politeknik Negeri Lhokseumawe Jln. B.Aceh Medan Km.280 Buketrata 24301 INDONESIA*

<sup>1</sup>hanafi\_hf@pnl.ac.id, <sup>2</sup>rachma@pnl.ac.id, <sup>3</sup>ipan@pnl.ac.id, <sup>4</sup>radhiah34@yahoo.com, <sup>5</sup>anita\_fy@yahoo.com

*Abstrak***— Ikatan Alumni Politeknik Negeri Lhokseumawe (IKAPOLINEL) adalah suatu wadah organisasi bagi alumni Politeknik Negeri Lhokseumawe (PNL) untuk semua jurusan. Jumlah alumni yang tergabung dalam IKAPOLINEL ini sangatlah banyak, mengingat PNL mulai menyelenggarakan pendidikan sejak tanggal 5 Oktober 1987 dengan nama Politeknik Universitas Syiah Kuala. Dari sekian banyak alumni tersebut, terdapat alumni-alumni muda yang bekerja wira usaha. Salah satu alumni tersebut adalah Cut Fatmawati alumni tahun 2020, yang berjualan jilbab melalui media Whatsapp. Sebuah kegiatan dibuat untuk membekali alumnialumni dengan keterampilan praktis membuat website, agar dapat memasarkan produknya secara online di internet. Kegiatan ini perlu dilakukan mengingat keterampilan ini tidak terdapat dalam kurikulum semasa mereka masih kuliah di Jurusan Teknik Elektro (JTE). Kegiatan dilaksanakan di Laboratorium Jaringan Komputer Jurusan Teknik Elektro PNL dengan memanfaatkan peralatan berupa PC Desktop yang dihubungkan ke jaringan internet, dengan jumlah peserta pelatihan 7 orang. Kegiatan dilaksanakan dengan metode ceramah dan praktek langsung membuat website online. Berdasarkan hasil kegiatan yang telah dilakukan dapat disimpulkan bahwa semua peserta memahami teori tentang website dengan baik, dan mampu membuat website yang dapat diakses secara online. Hal ini dibuktikan dengan perolehan nilai tes peserta. Berdasarkan hasil tes, peserta mendapatkan nilai test teori terendah 73 dan tertinggi 93, serta nilai tes praktek terendah 90 dan tertinggi 98 pada skala 0-100.**  *Kata kunci*— website, wordpress, promosi, produk, online.

*Abstract***— Ikatan Alumni Politeknik Negeri Lhokseumawe (IKAPOLINEL) is an organizational forum for graduates of the Politeknik Negeri Lhokseumawe (PNL) for all majors. The number of graduates who are members of the IKAPOLINEL is very large, considering that PNL began to organize education since October 5, 1987 under the name of Politeknik Universitas Syiah Kuala. Of the many graduates, there are fresh graduates who work as entrepreneurs. One of these alumni is Cut Fatmawati 2020 alumnus, who sells hijabs through Whatsapp media. An activity was created to equip fresh graduates with practical skills in making websites, so they can market their products online on the internet. This activity needs to be carried out considering that these skills are not included in the curriculum when they are still studying at the Department of Electrical Engineering. The activity was carried out at the Computer Network Laboratory of the Electrical Engineering Department of PNL by utilizing equipment in the form of a Desktop PC connected to the internet network, with a total of 7 trainees. Activities are carried out using the lecture method and direct practice of making an online website. Based on the results of the activities that have been carried out, it can be concluded that all participants understand the theory of websites well, and are able to create websites that can be accessed online. This is evidenced by the acquisition of test scores of participants. Based on the test results, participants got the lowest theoretical test score of 73 and the highest 93, as well as the lowest practice test score of 90 and the highest 98 on a scale of 0-100.** *Keywords*— website, wordpress, promotion, product, online.

#### I. PENDAHULUAN

Politeknik Negeri Lhokseumawe (PNL) merupakan satusatunya politeknik negeri yang ada di Propinsi Aceh. PNL mulai menyelenggarakan pendidikan sejak tanggal 5 Oktober 1987, dengan nama Politeknik Universitas Syiah Kuala. Politeknik Negeri Lhokseumawe mengalami transformasi dari Politeknik Universitas Syiah Kuala menjadi Politeknik Negeri Lhokseumawe berdasarkan Surat Keputusan Mendikbud No. 100/O/1997 tanggal 9 Mei 1997 [1].

PNL, sampai dengan tahun 2021, sudah memiliki 6 jurusan, yaitu Teknik Sipil, Teknik Mesin, Teknik Kimia, Teknik Elektro, Tata Niaga dan Teknologi Informasi dan Komputer. Jumlah program studi (prodi) yang dimiliki adalah 13 prodi Diploma III dan 11 prodi Diploma IV [1].

Jurusan Teknik Elektro (JTE) adalah jurusan ke-4 yang berdiri di PNL pada tahun 1988 dengan nama Jurusan Listrik pada saat itu. JTE kini telah memiliki 6 prodi, yaitu Teknologi Listrik, Teknologi Telekomunikasi, Teknologi Elektronika, Teknologi Rekayasa Jaringan Telekomunikasi, Teknologi Rekayasa Pembangkit Energi, dan Teknologi Rekayasa Instrumentasi dan Kontrol [2]. Masing-masing prodi hingga saat ini, tentunya telah meluluskan banyak mahasiswa. Semua alumni, bersama-sama alumni jurusan lain, tergabung dalam sebuah wadah organisasi alumni dengan nama Ikatan Alumni Politeknik Negeri Lhokseumawe (IKAPOLINEL).

Pada umumnya Mahasiswa *fresh graduate*, masih sedikit yang langsung memperoleh pekerjaan di perusahaan ataupun instansi lain. Masih banyak yang belum bekerja, atau bekerja wira usaha. Salah satu alumni yang saat ini bekerja wira usaha adalah Cut Fatmawati. Beliau adalah alumni Program Studi Teknologi Rekayasa Jaringan Telekomunikasi JTE, tamat tahun 2020. Kegiatan beliau hingga saat ini adalah menjahit dan bisnis online, yang telah ditekuni sejak tahun 2020 (setelah tamat kuliah). Bisnis yang dijalankannya adalah berjualan jilbab dan baju muslimah. Produk tersebut ditawarkan melalui status Whatsapp (WA).

Sistem pemasaran menggunakan status WA tidak dapat menjangkau masyarakat yang luas, dikarenakan ada kelemahan utama pada sistem status WA. Gambar produk pada status WA hanya dapat dilihat oleh orang yang menyimpan nomor kontak WA penjual pada handphone orang tersebut, sementara orang yang tidak menyimpan nomor kontak WA penjual, maka orang tersebut tidak dapat melihat produk yang ditawarkan oleh penjual. Belum lagi tidak semua orang suka melihat status WA. Dengan demikian, jangkauan pemasaran produk kepada calon pembeli menjadi sangat sedikit.

Gambar 1 adalah contoh produk yang dijual oleh Cut Fatmawati melalui WA [3].

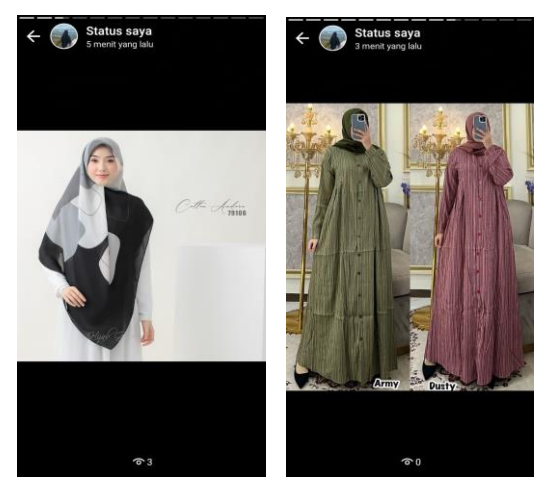

Gambar 1. Contoh Produk Jilbab dan Baju dijual melalui Status WA Cut Fatmawati

Potensi yang dapat dikembangkan, untuk menutupi kekurangan metode pamasaran produk di atas adalah dengan memperluas pemasaran produk melalui website. Penjual dapat membuat website dan menampilkan produk-produknya di website yang telah dibuat. Dengan demikian, jangkauan pemasaran produk menjadi sangat luas, menjangkau wilayah nasional atau bahkan internasional.

Potensi lain adalah keterampilan dalam membuat website yang dimiliki oleh seseorang dapat dijual kepada orang lain dalam bentuk jasa pembuatan website (*web developer*). Jasa pembuatan website ini dapat dijual kepada UMKM (Usaha Mikro Kecil dan Menengah) yang belum menggunakan website dalam memasarkan produk-produknya. Dilansir dari habiskerja.com, masih ada 60 juta UMKM di Indonesia yang belum memiliki website. Dengan demikian, peluang untuk ikut terjun menjadi penyedia jasa pembuatan website juga masih terbuka lebar. Rata-rata, seorang *web developer* pemula mendapatkan penghasilan sampingan Rp 1-15 Juta/bulan. Jumlahnya tentu tergantung dari pengalaman dan jam terbangnya [4].

Berdasarkan uraian di atas, maka perlu dibuat sebuah kegiatan pelatihan untuk mengasah keterampilan alumni JTE. Kegiatan yang dimaksud yaitu melatih keterampilan alumni dalam membangun website secara online. Kegiatan terkait pembekalan pengetahuan mengenai media website, serta praktek langsung melakukan instalasi website pada server penyedia hosting dan berlatih membuat konten website.

## II. METODOLOGI PELAKSANAAN

# *A. Realisasi Program*

Peserta pelatihan berjumlah 7 orang. Peserta dilatih di Laboratorium Jaringan Komputer JTE, dengan dibekali 1 unit PC terhubung ke internet per peserta. Masing-masing peserta diwajibkan mengikuti pelatihan dari awal sampai akhir masa pelatihan.

Sebelum kegiatan pelatihan dilaksanakan terlebih dahulu peserta diberi informasi tentang tujuan diselenggarakan program. Materi awal berisi informasi tentang pentingnya pemanfaatan website dalam melakukan promosi penjualan secara online. Kegiatan ini dilaksanakan dengan metode ceramah, menunjukkan ilustrasi manfaat penggunaan website dalam memasarkan produk agar dapat terjangkau dalam skala yang luas. Dengan metode ini diharapkan dapat meningkatkan motivasi dan apresiasi peserta terhadap materi pelatihan yang diberikan.

Kegiatan dilanjutkan dengan membekali peserta dengan materi teori dan praktek mengenai pembuatan website. Materi teori disampaikan dengan metode ceramah, dan materi praktek diberikan melalui praktek langsung mendesain dan membuat website.

Peserta berlatih membuat website menggunakan software manajemen konten Wordpress. Dalam pelaksanaan pelatihan, peserta menggunakan templete "Restoran". Hal ini ditujukan untuk memperkenalkan fitur-fitur yang ada pada wordpress kepada peserta. Template Restoran ini dipilih karena template ini cukup lengkap dan sesuai jika nantinya diubah menjadi home page penjualan produk.

Pelaksanaan kegiatan pelatihan dilaksanakan satu bulan dengan 3 kali pertemuan seperti ditunjukkan pada Tabel 1.

Tabel 1. Uraian Kegiatan Pelatihan

| Perte-         | Kegiatan                                                                                                    | Petugas Pelaksana                                                                               |  |  |
|----------------|----------------------------------------------------------------------------------------------------|-------------------------------------------------------------------------------------------------|--|--|
| muan           |                                                                                                    |                                                                                                 |  |  |
| 1              | Pembukaan Pelatihan.<br>Memberikan pengetahuan<br>mengenai website UMKM<br>terkait konsep domain, hosting<br>dan CMS wordpress.<br>Memberikan pengetahuan teori<br>dan praktek instalasi website<br>terkait mendaftarkan domain dan<br>hosting gratis, hingga website<br>online dan bisa diakses.<br>Mengenal Dashboard, tema, dan<br>plugin. | Dosen:<br>Hanafi<br>Rachmawati<br>Mahasiswa:<br>Rahmil Izzati<br>Ramond Syahputra<br>Marpaung   |  |  |
| $\overline{c}$ | Memasang tema "Restoran".<br>Memasang plugin elementor.<br>Exploring Elementor.<br>Project Landing Page membuat<br>Home Page.                                                                                                    | Dosen:<br>Hanafi<br>Ipan Suandi<br>Mahasiswa:<br>Geubry Rizka<br>Arisna<br>Muhammad Alfarabi    |  |  |
| 3              | Membuat Header dan Footer.<br>Membuat Whatsapp Link.<br>Membuat Post/Artikel.<br>Menampilkan Post Artikel di<br>Ξ.<br>Home Page.<br>Membuat halaman responsive<br>mobile.<br>Uji kemampuan (post test).<br>Penyempurnaan website<br>dilakukan secara mandiri oleh<br>peserta di rumah.                                                        | Dosen:<br>Anita Fauziah<br>Radhiah<br>Mahasiswa:<br>Ramond Syahputra<br>Marpaung<br>Mulia Putri |  |  |

#### 1) Konsep Website

Hal pertama yang harus dipahami oleh mitra adalah memahami definisi dan manfaat dari website. Website merupakan kumpulan halaman web yang saling terhubung, dan seluruh file yang saling terkait. Website dapat diakses melalui jaringan komputer global yang disebut dengan internet [5].

Isi website, disebut juga konten, adalah berbagai macam topik yang dapat diakses oleh pengunjung internet. Isi dari website ini juga disebut dengan istilah konten. Setiap pengunjung dapat mengakses website sesuai dengan topik yang diinginkan oleh pengunjung. Topik dalam website dapat berupa teks, gambar, maupun video.

Proceeding Seminar Nasional Politeknik Negeri Lhokseumawe Vol.6 No.1 November 2022 | ISSN: 2598-3954

Dengan demikian, website juga dapat berisi topik terkait penjualan produk secara online, yang dapat ditampilkan dalam bentuk teks, gambar, maupun video pada halaman webnya. Sebuah website sederhana yang dapat dibuat adalah website yang terdiri dari satu halaman web saja, atau bisa juga disebut dengan home page.

# 2) Memasang Hosting, Domain, dan Wordpress

Sebuah website dapat online di internet membutuhkan hosting dan domain. Hosting adalah penyedia atau pihak ketiga yang memberikan fasilitas penyimpanan file-file website pada komputer server. Sedangkan domain adalah nama website yang juga merupakan alamat website di internet. Pengunjung perlu mengetikkan nama domain untuk dapat mengakses suatu website [6].

Adapun wordpress adalah salah satu software sistem manajemen konten yang dapat digunakan untuk membuat dan mengelola website. Sistem WordPress berjalan menggunakan PHP dan database MySQL atau MariaDB. Pengguna dapat menggunakan wordpress untuk membangun website tanpa harus menguasai bahasa pemrograman PHP maupun MySQL. Software ini dapat diperoleh secara gratis dari internet. Beberapa fitur unggulan WordPress antara lain adalah plugin dan tema, yang mampu menambahkan berbagai fungsi pada platform ini [7].

Untuk dapat menggunakan wordpress dalam membangun website, terlebih dahulu software ini dipasang (di-install) pada server. Ada dua cara pemasangan wordpress, yaitu pada localhost, dan pada server penyedia hosting.

Agar wordpress dapat langsung online, maka wordpress dapat dipada pada penyedia hosting. Penyedia hosting ini ada yang berbayar dan ada yang gratis. Penyedia hosting yang berbayar misalkan seperti Hostinger, dan penyedia hosting gratis seperti Byethost. Pada hostinger, nama domain website dapat diperoleh dengan cara membali nama domain tersebut, sementara pada Byethost akan diberikan nama sub domain gratis setelah user melakukan instalasi wordpress.

### 3) Mengenal Dashboard

User dapat membuat halaman web dan mengelola konten website melalui antarmuka bernama dashboard pada wordpress. Tampilan dashboard wordpress seperti diperlihatkan pada Gambar 2.

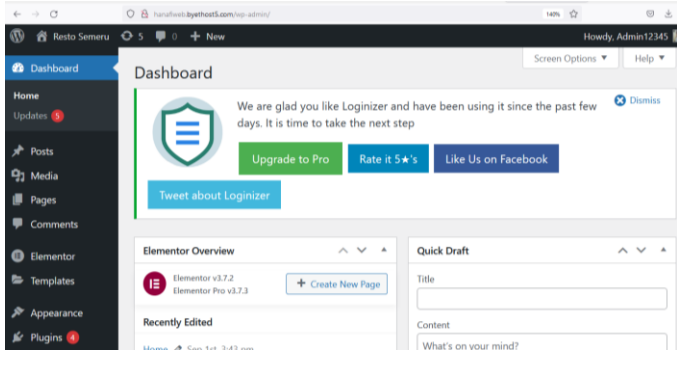

Gambar 2. Dashboard Wordpress

User dapat membuat halaman (page) dan membuat tulisan (post) pada antarmuka wordpress yang sederhana ini. Halaman web dapat diatur agar bagus dan menarik dengan memasang tema dan plugin untuk memudahkan dalam editing halaman web. Dengan fitur antarmuka ini, hampir semua orang di seluruh dunia bisa membuat website yang berkualitas, memiliki tampilan modern, dan tentunya punya fitur yang beragam [7].

#### 4) Menambah Tema dan Plugin

Tema merupakan fitur yang berfungsi sebagai layout halaman web. Tema memperbolehkan website memiliki layout yang konsisten untuk setiap halaman dan post, dan dengan cepat dapat dimodifikasi guna mengubah seluruh tampilan website. Pada dasarnya, wordpress telah memberikan banyak tema gratis yang dapat digunakan oleh user. Salah satu tema yang umum dipakai adalah Tema Astra [8]. Tampilan dashboard menambah tema seperti pada Gambar 3.

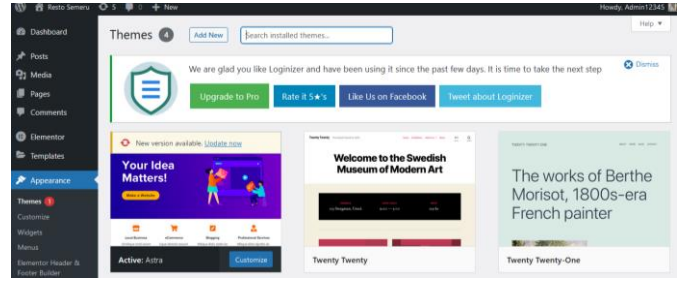

Gambar 3. Menambah Tema

Sementara plugin adalah software yang menambahkan fitur tertentu pada suatu program tanpa mengharuskan user mengubah program itu sendiri. Salah satu plugin yang berguna untuk mengatur halaman web menjadi lebih bagus adalah plugin elementor. Plugin ini memberikan kemudahan kepada user dalam membuat home page yang bagus [9]. Tampilan dashboard menambah plugin seperti pada Gambar 4.

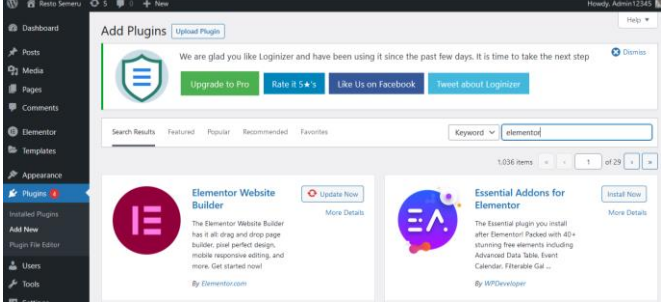

Gambar 4. Menambah Plugin

#### 5) Membuat Home Page

Setelah menambah plugin elementor, user dapat dengan mudah membuat konten dari halaman websitenya. Elementor menyediakan fitur drag and drops yang memudahkan user menempatkan elemen-elemen website ke dalam halaman web yang akan dibuat. Elemen-elemen tersebut antara lain teks, gambar, galeri foto, tombol, fitur font size, warna, dan lainlain. Contoh tampilan halaman web yang diedit menggunakan elementor seperti pada Gambar 5.

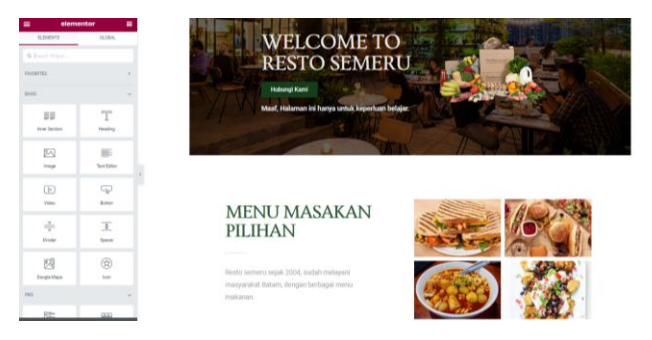

Gambar 5. Membuat halaman web menggunakan elementor

#### 6) Membuat Header dan Footer

Header dibuat untuk menampilkan daftar link menu pada bagian atas halaman web. Link menu ini berfungsi untuk memudahkan pengunjung berpindah dari satu posisi halaman ke posisi halaman yang lain. Sementara footer digunakan untuk menampilkan kepemilikan/copyright website, atau hal lain yang sesuai untuk ditampilkan di footer, yang terletak pada bagian bawah dari halaman web. Contoh tampilan header seperti pada Gambar 6.

| $\rightarrow$ $\alpha$<br>$\leftarrow$           |   | O & handbook byethost 5.com/op-admin/post.php?post=297diaction=elementor | $\Omega$         | $\circ$   | ×.<br>玉 |
|--------------------------------------------------|---|--------------------------------------------------------------------------|------------------|-----------|---------|
| elementor<br>畫<br>ELEMENTS.<br>GLOBAL.           | 冊 | Home<br>Masakan                                                          | <b>Testimoni</b> | Prasmanan | Kontak  |
| Q Horn Hidel                                     |   |                                                                          |                  |           |         |
| <b>JAVANTES</b>                                  |   |                                                                          |                  |           |         |
| <b>BASIC</b>                                     | w |                                                                          |                  |           |         |
| T<br>罪<br>Inner Section<br>iteeding              |   | $\bullet \circ$<br>Drag widget here                                      |                  |           |         |
| 匪<br>囜<br>feet fatter<br><b>Foge</b>             |   |                                                                          |                  |           |         |
| Q<br>$\boxed{\triangleright}$<br>Butter<br>Video |   |                                                                          |                  |           |         |
| $\frac{h}{v}$<br>T                               |   |                                                                          |                  |           |         |

Gambar 6. Membuat Link Menu pada Header

7) Membuat Post/Artikel dan Menampilkan Post pada Home page

Post atau artikel dibuat pada dashboard bagian Add New Post. Artikel berisi informasi-informasi yang terkait dengan topik website. Contoh tampilan menambahkan artikel seperti pada Gambar 7.

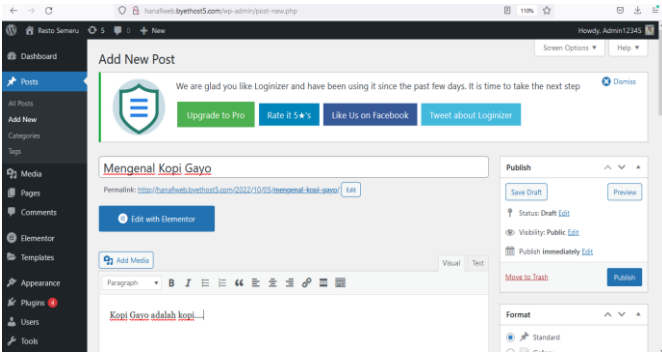

Gambar 7. Membuat Artikel

Semua artikel yang telah dibuat, ditampilkan pada home page. Home page disini adalah halaman web utama yang telah dibuat, seperti pada Gambar 5 di atas. Artikel ditampilkan dalam bentuk cuplikan informasi singkat, yang tersusun dalam

kolom-kolom. Contoh tampilan artikel pada home page seperti pada Gambar 8.

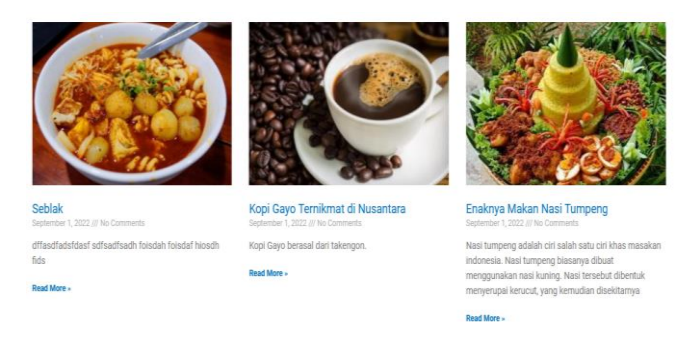

Gambar 8. Tampilan artikel pada home page

# 8) Membuat Link Whatsapp

Link Whatsapp (WA) berguna untuk menghubungkan pengunjung dengan pemilik website. Pada situs jualan online, link ini dipakai oleh pengunjung web untuk berkomunikasi dengan pemilik website, maupun untuk memesan produk yang akan dibeli. Link WA dapat dibuat dengan mengunjungi situs https://create.wa.link/, seperti diperlihatkan pada Gambar 9. Dengan mengisi informasi nomor WA dan pesan singkat, lalu menekan tombol Generate my wa.link, link WA akan dibangkitkan. Link ini dimasukkan ke dalam tombol "Hubungi Kami", agar pengunjung yang menekan tombol tersebut diarahkan ke aplikasi WA.

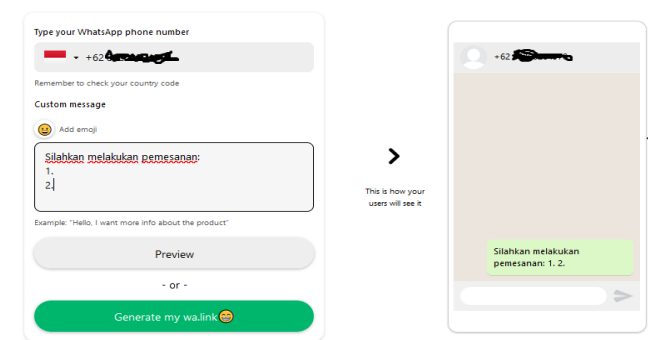

Create your free link here

Gambar 9. Membuat WA Link

# 9) Membuat Halaman Responsive Mobile

Halaman website diatas dibuat pada PC Desktop, yang memiliki tampilan lebih lebar dibandingkan dengan tampilan pada perangkat mobile. Untuk itu perlu dilakukan penyesuaian ukuran tampilan halaman agar bagus jika dilihat menggunakan perangkat mobile. Pengaturan dilakukan pada mode Halaman Responsive Mobile, yang terdiri dari mode handphone dan tablet. Contoh tampilan responsive seperti diperlihatkan pada Gambar 10.

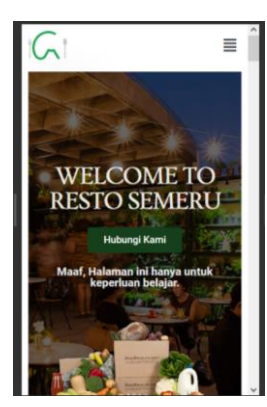

Sumber: dokumen pribadi Gambar 10. Membuat Responsive Mobile

# *B. Evaluasi Pelaksanaan Program dan Keberlanjutan*

Evaluasi program pelatihan dilaksanakan di waktu akhir masa pelatihan. Peserta mengikuti tes teori untuk mengukur knowledge peserta. Keberlanjutan program dilaksanakan secara mandiri di rumah masing-masing peserta, dengan memberikan tugas membuat website UMKM sendiri. Keterampilan praktek diukur dari hasil website yang dibuat oleh peserta.

# III. HASIL DAN PEMBAHASAN

## *A. Tim Pelaksana*

Kegiatan dilaksanakan oleh 11 orang, yaitu 5 orang dosen, 5 orang mahasiswa, dan 1 orang teknisi laboratorium. Lime orang dosen yaitu Hanafi, ST, MT, Rachmawati, ST, M.Eng, Ipan Suandi, ST, MT, Radhiah ST, MT, dan Anita Fauziah, SST, MT. Lima orang mahasiswa yaitu Rahmil Izzati, Ramond Syahputra Marpaung, Geubry Riska Arisna, Muhammad Alfarabi, dan Mulia Putri. Sementara teknisi laboratorium yaitu Azkia Muhidth, A.Md.. Jalannya kegiatan pelatihan dipantau oleh Ibu Dr. Nelly Safitri, SST, M.Eng.Sc dari P3M.

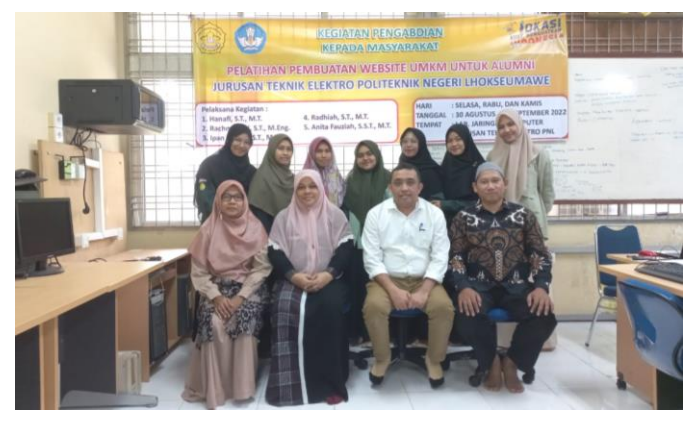

Gambar 11. Tim Pelaksana dan Peserta Pelatihan

# *B. Peserta Pelatihan*

Peserta pelatihan yang hadir terdiri dari 7 orang, yaitu Cut Fatmawati, Nurul Aini, Nurdiah, Fazlur Rahmi, Rahma Wati, Aulla Sabrina, dan Safiatudnur.

# *C. Pengarahan*

Kegiatan pelatihan dilaksanakan di Laboratorium Jaringan Komputer. Kegiatan diawali dengan pengarahan yang disampaikan oleh Ketua Tim, Bpk. Hanafi, ST, MT. Pertama

ketua tim memperkenalkan diri beserta timnya kepada peserta. Selanjutnya ketua tim menyampaikan secara garis besar maksud dan tujuan dari pelaksanaan kegiatan, dan penjelasan proses pelatihan pembuatan website secara online. Pada pengarahan juga disampaikan kewajiban peserta yang harus mengikuti pelatihan dari awal sampai selesai, pelaksanaan tes tulis terkait teori, dan kewajiban peserta dalam membuat website UMKM setelah selesai mengikuti pelatihan.

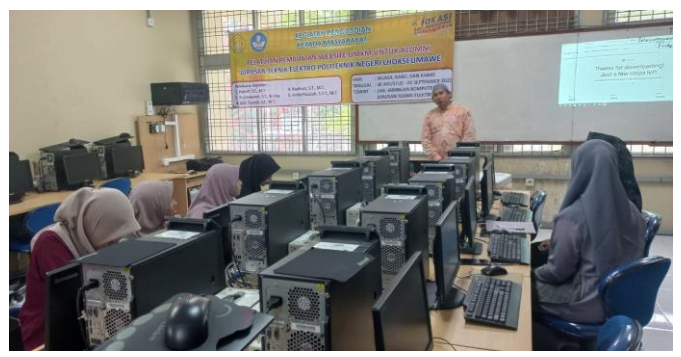

Gambar 12. Pengarahan oleh Ketua Tim, Bpk. Hanafi, ST, MT

### *D. Kegiatan Pelatihan*

Kegiatan pelatihan dilaksanakan dengan membekali peserta materi teori terlebih dahulu. Peserta dibekali tentang konsep website, hosting, domain, dan software manajemen konten. Disini peserta akan diberikan gambaran bahwa website itu penting sebagai media yang dapat dipakai untuk memasarkan produk agar dapat menjangkau masyarakat dalam jangkauan luas. Disini juga peserta diberi penjelasan bahwa website dapat dibuat dengan mudah, tanpa harus menguasai Bahasa Pemrograman. Cukup dengan bekal pengetahuan mengoperasikan komputer dan menggunakan internet, orang bisa membuat website yang bagus.

Kegiatan selanjutnya adalah peserta mempraktekkan cara instalasi wesbite online menggunakan wordpress pada hosting gratis. Disini peserta mempraktekkan membuat website langsung secara online, sehingga website yang dibuat juga bisa langsung dilihat secara online.

Pada kegiatan praktek, peserta diajarkan membuat website menggunakan template "Restoran". Template ini digunakan sebagai canvas dalam membuat sebuah halaman web, yang berguna untuk Home Page dari Website. Template ini dipilih karena dinilai cukup lengkap dalam memperkenalkan semua fitur-fitur pengaturan layout dan isi yang berguna untuk membuat halaman web. Pengaturan layout dan isi diedit dengan sebuah plugin elementor, dimana plugin ini sangat mudah dipakai untuk membuat dan memperbagus tampilan sebuah halaman web.

Dokumentasi kegiatan pelatihan seperti diperlihatkan pada Gambar 13.

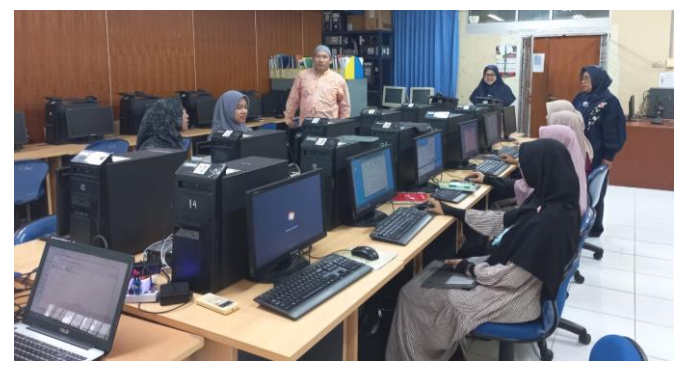

# Proceeding Seminar Nasional Politeknik Negeri Lhokseumawe Vol.6 No.1 November 2022 | ISSN: 2598-3954

(a)

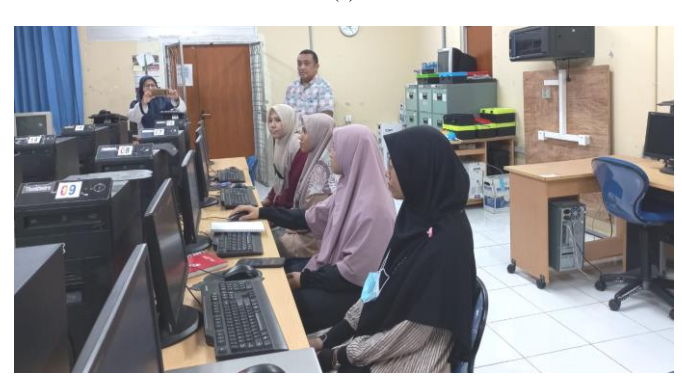

(b)

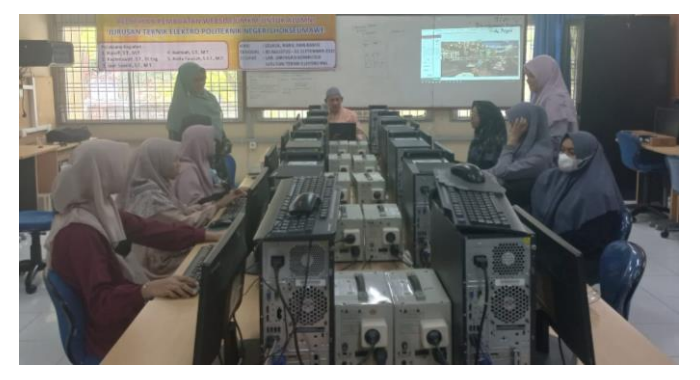

(c)

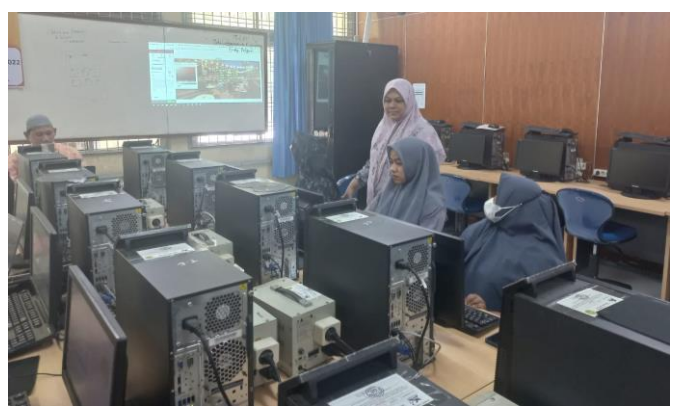

(d) Gambar 13. Pembekalan materi teori dan praktek

Contoh halaman web yang diajarkan saat praktek seperti diperlihatkan pada Gambar 14.

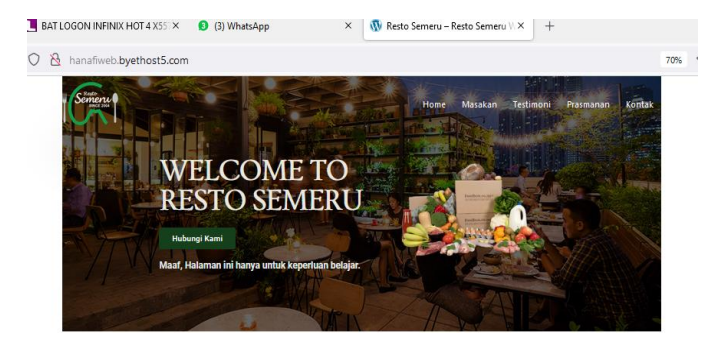

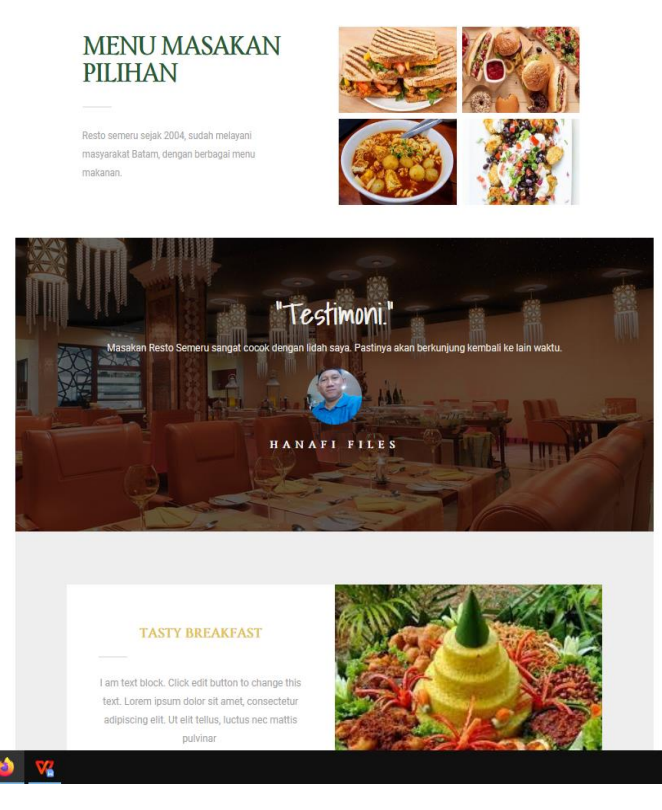

Gambar 14. Contoh Website

# *E. Peserta Pelatihan*

Kegiatan post test dilaksanakan setelah peserta mendapatkan pembekalan teori dan praktek. Evaluasi materi teori dilaksanakan dengan memberikan soal *multiple choice* kepada peserta. Nilai post test teori peserta, seperti pada Tabel 2 berikut.

Tabel 2. Nilai Post test Peserta Pelatihan

| No. | Nama          | Nilai |
|-----|---------------|-------|
| 1.  | Cut Fatmawati | 93    |
| 2.  | Safiatudnur   | 73    |
| 3.  | Nurdiah       | 93    |
| 4.  | Fazlur Rahmi  | 73    |
| 5.  | Rahma Wati    | 87    |
| 6.  | Aulla Sabrina | 80    |
| 7.  | Nurul Aini    | 73    |

Berdasarkan hasil pada tabel di atas dapat dilihat bahwa peserta pelatihan mendapatkan nilai baik, yaitu nilai terendah peserta 73, dan nilai tertinggi peserta 93.

Sementara evaluasi praktek dilaksanakan dengan memberikan tugas kepada peserta untuk membuat website. Gambar 15 adalah salah satu contoh website yang telah dibuat oleh peserta bernama Cut Fatmawati.

# Proceeding Seminar Nasional Politeknik Negeri Lhokseumawe Vol.6 No.1 November 2022 | ISSN: 2598-3954

A fafaweb byethost 6 com

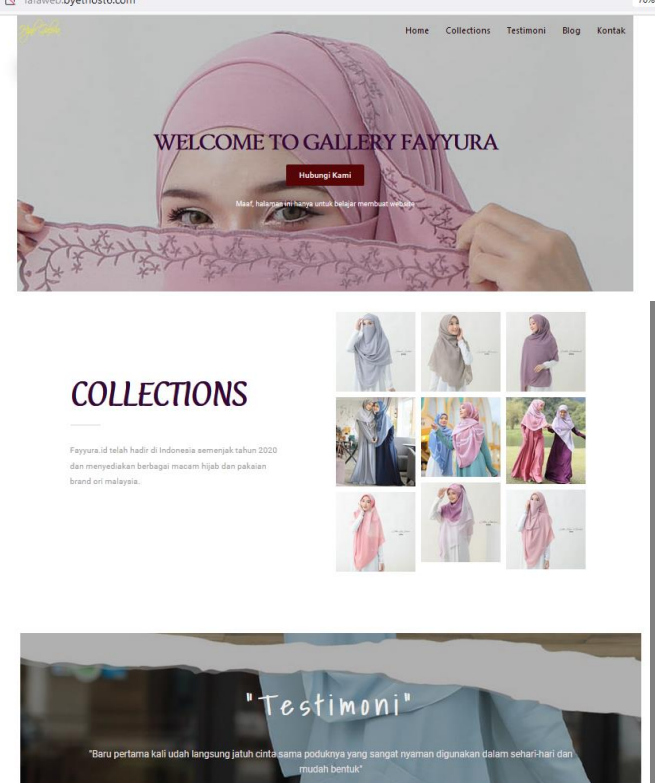

Gambar 15. Contoh Website Cut Fatmawati

Website yang telah selesai dibuat tersebut, dinilai pada beberapa kriteria penilaian sebagai berikut:

- a. layout atau tata letak
- b. white space atau ruang kosong
- c. pilihan font
- d. skema warna website
- e. desain navigasi
- f. desain halaman kontak
- g. desain halaman footer, dan
- h. kualitas gambar website.

Hasil desain website yang dibuat oleh peserta seperti pada Tabel 3. Pada tabel tersebut dapat dilihat bahwa semua peserta memperoleh nilai sangat baik. Nilai rata-rata terendah diperoleh Nurdiah, dengan nilai 90, dan nilai tertinggi diperoleh Aulla Sabrina, dengan nilairata-rata 98.

Tabel 3. Hasil Post Test Pembuatan Website

| No. | Nama          | Nilai |
|-----|---------------|-------|
| 1.  | Cut Fatmawati | 93    |
| 2.  | Safiatudnur   | 90    |
| 3.  | Nurdiah       | 92    |
| 4.  | Fazlur Rahmi  | 91    |
| 5.  | Rahma Wati    | 91    |
| 6.  | Aulla Sabrina | 98    |
| 7.  | Nurul Aini    | 92    |

Jika dilihat dari seluruh nilai teori dan praktek peserta, maka seluruh peserta mendapatkan nilai sangat baik. Berdasarkan nilai-nilai tersebut, maka dapat disimpulkan bahwa pelatihan pembuatan website ini berhasil dilaksanakan dengan hasil yang sangat memuaskan.

#### IV.KESIMPULAN

Berdasarkan hasil kegiatan pengabdian kepada masyarakat yang telah dilaksanakan dapat diambil kesimpulan bahwa tingkat keberhasilan pelatihan tinggi. Hal ini dibuktikan dengan capaian nilai tes teori dan tugas praktek. Pada teori, peserta mendapatkan nilai terendah 73, dan nilai tertinggi 93. Sementara pada praktek, peserta mendapatkan nilai terendah 90, dan nilai tertinggi 98.

#### **REFERENSI**

- [1] Politeknik Negeri Lhokseumawe. (2022). Profil Politeknik Negeri Lhokseumawe. Diakses pada 23 Maret 2022 dari [http://pnl.ac.id/page/detail/profil-politeknik-negeri-lhokseumawe.](http://pnl.ac.id/page/detail/profil-politeknik-negeri-lhokseumawe)
- [2] Jurusan Teknik Elektro. (2022). Selamat Datang di Jurusan Teknik Elektro. Diakses 23 Maret 2022 dari http://elektro.pnl.ac.id/news.php.
- [3] \_\_\_\_\_\_\_\_\_\_\_\_\_ . (2022). Hasil wawancara dengan Cut Fatmawati pada Selasa, 22 Maret 2022.
- [4] habiskerja.com. (2022). Apa itu Web Developer? Bagaimana Peluangnya?. Diakses pada 23 Maret 2022 dari https://habiskerja.com/kelas-website-tanpa-coding-3-0/.
- [5] Tim Redaksi, CNBC Indonesia. (2022). 7 Pengertian Website Menurut Ahli, Lengkap Jenis & Fungsinya. Diakses pada 5 Oktober 2022 dari https://www.cnbcindonesia.com/tech/20220618152119-37-348229/7 pengertian-website-menurut-ahli-lengkap-jenis-fungsinya.
- [6] Admin. (2020). Perbedaan Domain dan Hosting. Diakses pada 5 Oktober 2022 dari https://psti.unisayogya.ac.id/2020/09/12/perbedaandomain-dan-hosting/.
- [7] Ariata C.. (2022). Apa Itu WordPress? Pengertian WordPress serta Kelebihannya. Diakses pada 5 Oktober 2022 dari https://www.hostinger.co.id/tutorial/apa-itu-wordpress.
- [8] Ariata C.. (2022). Cara Membuat Tema WordPress Responsive Menggunakan HTML5. Diakses pada 5 Oktober 2022 dari https://www.hostinger.co.id/tutorial/cara-membuat-tema-wordpress.
- [9] Faradilla A.. (2022). Apa Itu Plugin? Pengertian dan Fungsi Plugin di WordPress. Diakses pada 5 Oktober 2022 dari https://www.hostinger.co.id/tutorial/apa-itu-plugin.